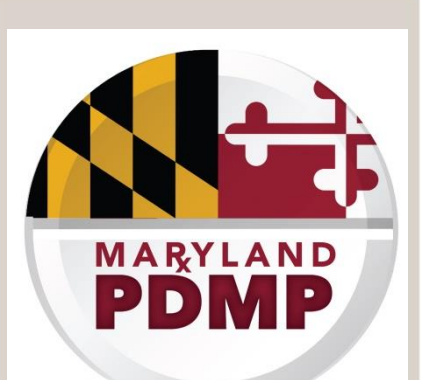

**CRISP** 

**DEPARTMENT OF HEALTH** & MENTAL HYGIENE

**PATIENTS OUR SYSTEM FOR** CHESAPEAKE REGIONAL INFORMATION

## **Pharmacist and New Prescriber PDMP Standard Registration**

## **Step-By-Step Registration Guide**

7160 Columbia Gateway Drive, Suite 230 Columbia, MD 21046 Help Desk Hours: 8 am–5 pm Monday-Friday 877.952.7477 | [support@crisphealth.org](mailto:support@crisphealth.org) **[www.crisphealth.org](http://www.crisphealth.org/)**

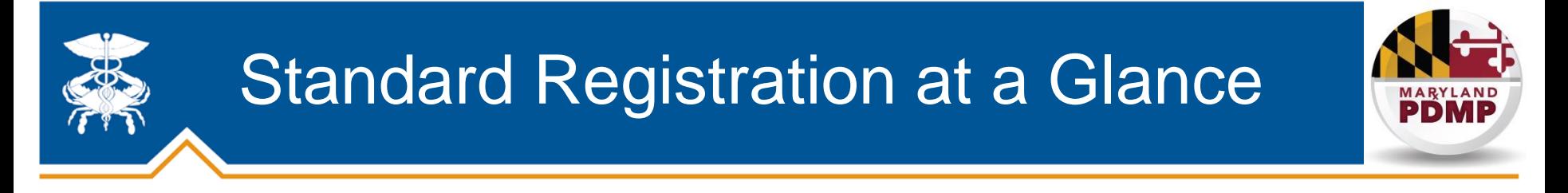

*This workflow is specifically for pharmacists and CDS prescribers who do not have their own CDS permit and/or DEA number at the time of registration. If a registrant has an active CDS permit and DEA number, they should enter the Auto-Registration Process*

### **Standard Registration Steps: Please set aside 30 minutes to complete registration on a computer with an internet connection, web browser, and audio.**

**Step 1:** Select a Title, indicating your professional role

**Step 2:** Enter key information about yourself including: individual email address, Maryland License number, NPI, DEA Number, and CDS Permit number (if you have them)

**Step 3:** Verify email address and select password

**Step 4:** Complete electronic MOU (memorandum of understanding)

**Step 5:** Upload electronic copy of driver's license or other government issued photo ID

**Step 6:** Watch training video

**Done! After completing these steps you will be considered registered under the PDMP mandate**. CRISP staff will individually verify submitted information, and you will not be credentialed to sign in and query PDMP data until verification is completed; however, your status as PDMP registered is NOT affected!

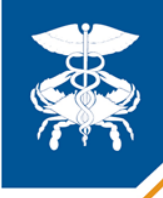

## **CRISP Website**

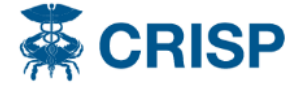

**HOMF** 

**SERVICES** 

**CONNECTED PROVIDERS** 

**FOR PATIENTS** 

**RESOURCES POLICIES**  **ABOUT** 

### **PDMP Registration**

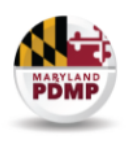

### **Prescription Drug Monitoring Program (PDMP) Registration**

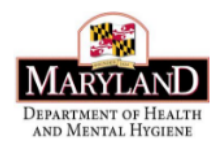

#### **PDMP Registration Guides**

**Standard Registration Guide** 

**Auto-Registration Guide** 

PDMP FAQ

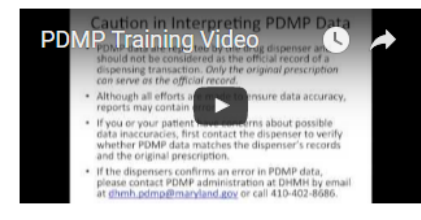

#### **PDMP Legislative Changes**

PDMP Registration Mandate Fact Sheet **PDMP Legislation Fact Sheet** HB437/Chapter 147, 2016

Clinical users register for access to the Maryland Prescription Drug Monitoring Program (PDMP) data through CRISP exclusively. Registration is simple, free of charge, and takes only a few minutes.

Registration for and access to PDMP is available for a wide range of clinical providers and their delegates in Maryland. A recent legislative change REQUIRES that certain providers are registered with the PDMP.

#### **PDMP Registration Mandate**

Effective: October 1, 2016

Pharmacists: Licensed pharmacists in Maryland must be registered with the PDMP by July 1, 2017.

Prescribers: Practitioners authorized to prescribe CDS in Maryland must be registered with the PDMP by July 1, 2017. In the future, the ability to obtain a new or renewal CDS prescribing permit from the Maryland Office of Controlled Substances Administration (formerly Division of Drug Control) will be dependent on having registered with the PDMP. This link between the CDS permit and PDMP registration has NOT taken effect yet.

If you currently have access to PDMP, you do not have to take additional steps at this time. You are already registered! Registration occurs only once and if you have ever registered for PDMP access in the past, you meet the legal mandate and are compliant with the PDMP course of instruction requirement under the law.

This one-page PDMP Registration Fact Sheet provides a summary of the mandate and how to register: PDMP **Registration Mandate Fact Sheet** 

Information about all legislative changes impacting the PDMP can be found here: PDMP Legislation

A copy of the new PDMP law (HB437/Chapter 147, 2016) can be found here: HB437/Chapter 147, 2016

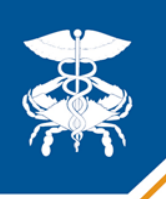

## **Pharmacist and New Prescriber** registration

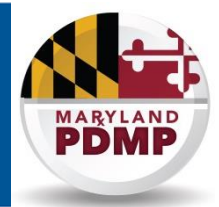

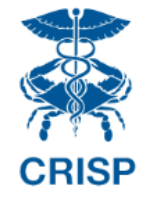

**Welcome to the CRISP Registration site!** 

### Use the blue 'REGISTER' button to begin the registration process

To apply, please have the following identifying information available:

- A personal e-mail address that only you access
- An electronic copy of your Driver's License, Employee ID, or Passport
- If applicable, license, DEA, NPI, and CDS numbers.
	- NPI lookup
	- Maryland Board of Physicians license lookup
	- Maryland Board of Nursing license lookup
	- Maryland Board of Pharmacy license lookup
	- Maryland CDS lookup
	- Washington DC license lookup

Note: CRISP offers multiple services, each with different requirements for access. Some CRISP services require that your organization enter into a signed agreement with CRISP. For privacy and security purposes, CRISP also often requires that your employer or a clinical supervisor approve your request for access.

First-time applicants: please click "Register" to begin your application. The registration process takes approximately 30 minutes. You may save your application at any time and return to it later.

#### **REGISTER**

Returning applicants: please log in using your email address and password below.

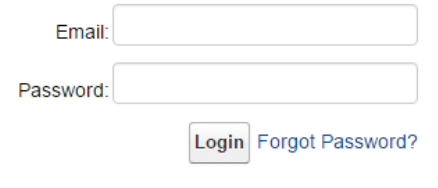

Already have access? log in to CRISP here.

If you started the registration process, you can start up where you left off by entering the confirmed email address and password vou created.

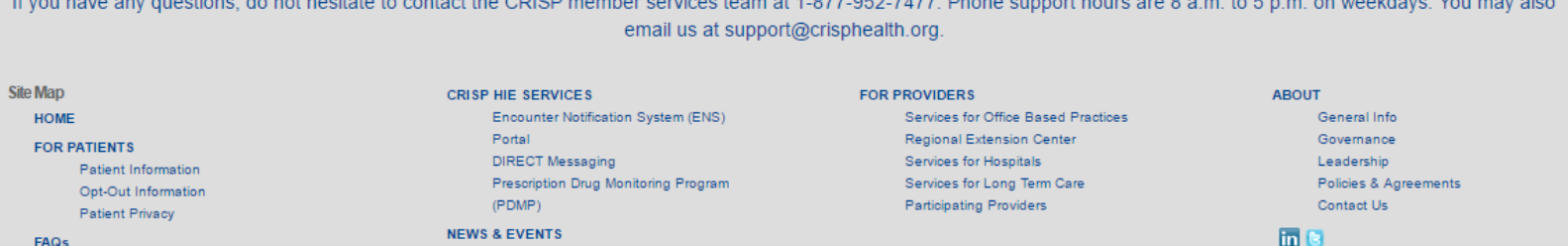

CRISP · 7160 Columbia Gateway Drive, Suite 230 · Columbia, Maryland 21046 · T/ 877-952-7477 · F/ 443-817-9587 · info@crisphealth.org

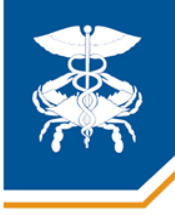

# Step 1: Enter Title

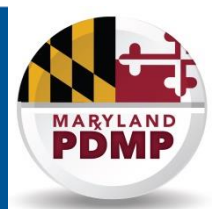

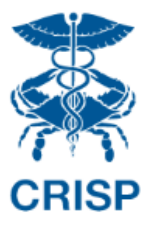

Welcome to the CRISP Registration site!

**Note:** The "**Title**" is your professional role. It will dictate which CRISP services, including PDMP, for which you are eligible to apply.

Please select a title from the dropdown menu that best describes your job description.

Your selection is important because it helps to determine, based on CRISP policy and state law, the CRISP services for which you are eligible. If you are unsure which title fits you best, or believe that none of the titles is relevant to your job, please contact CRISP member services at 1-877-952-7477.

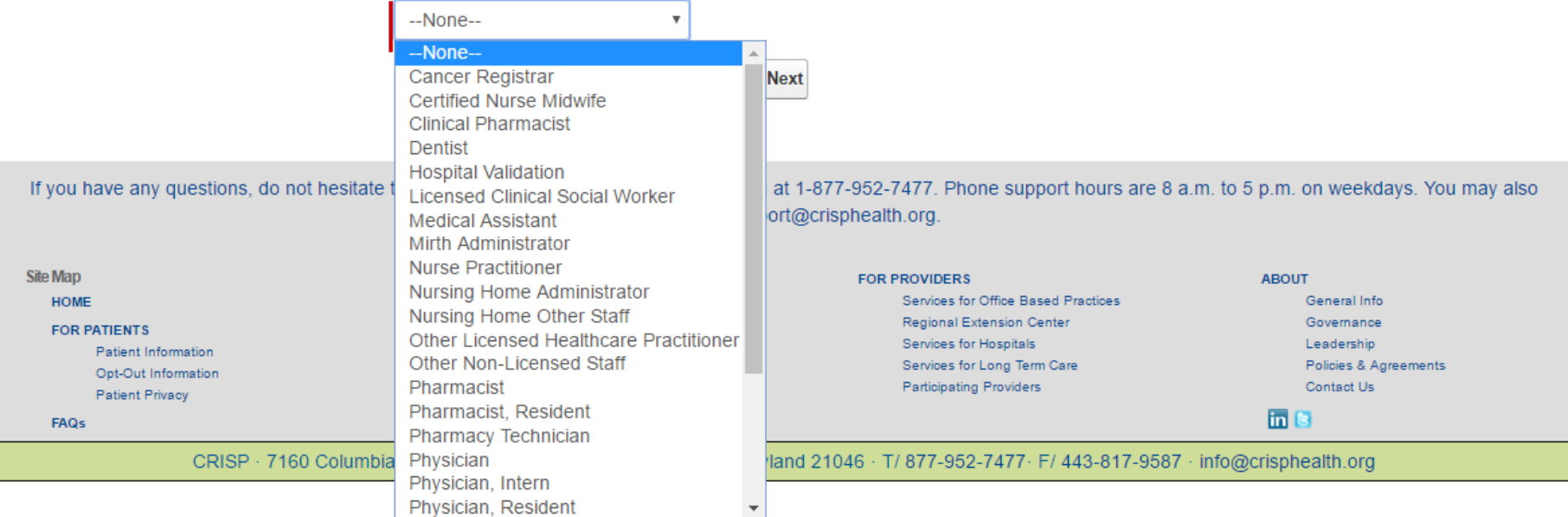

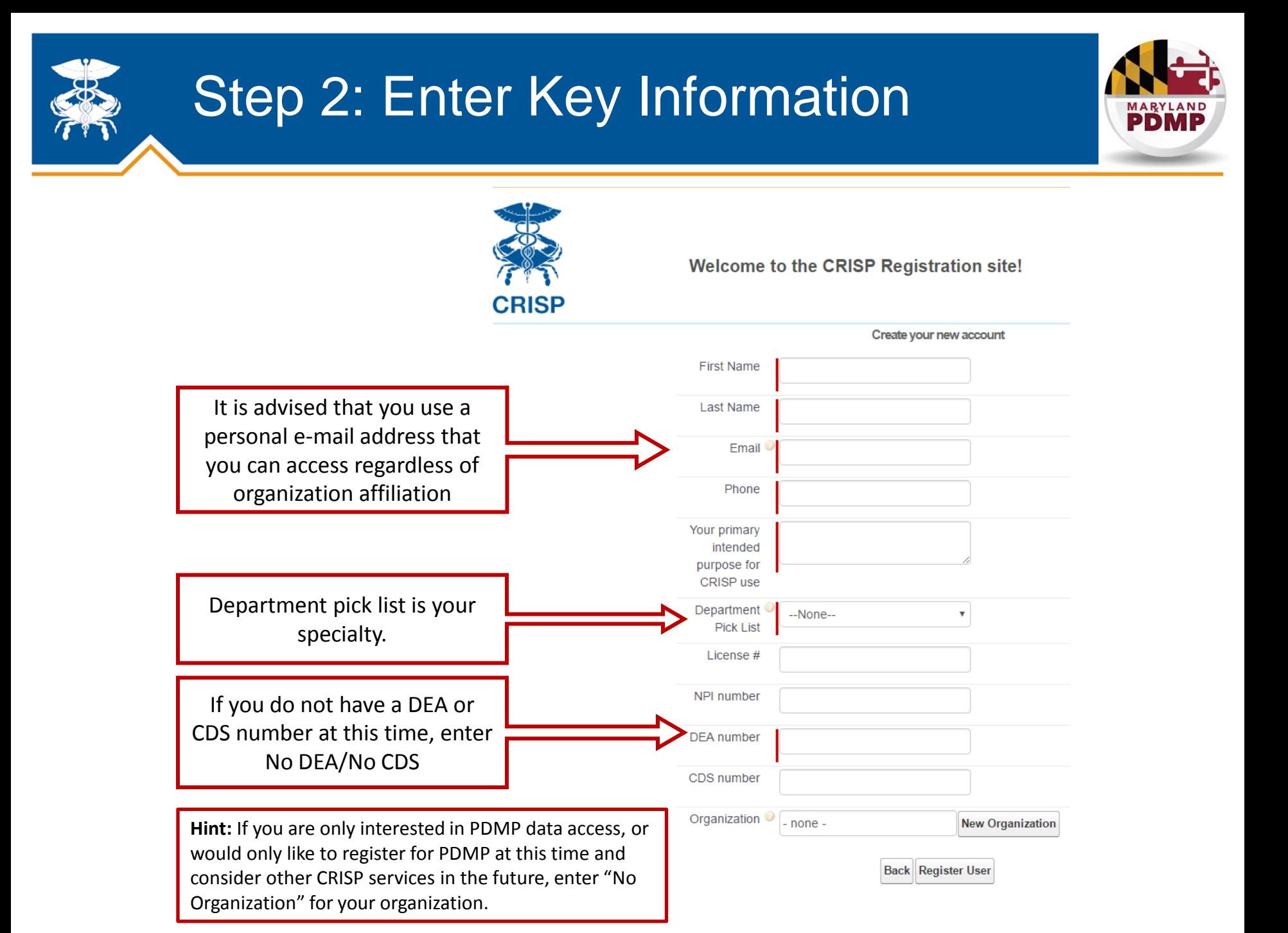

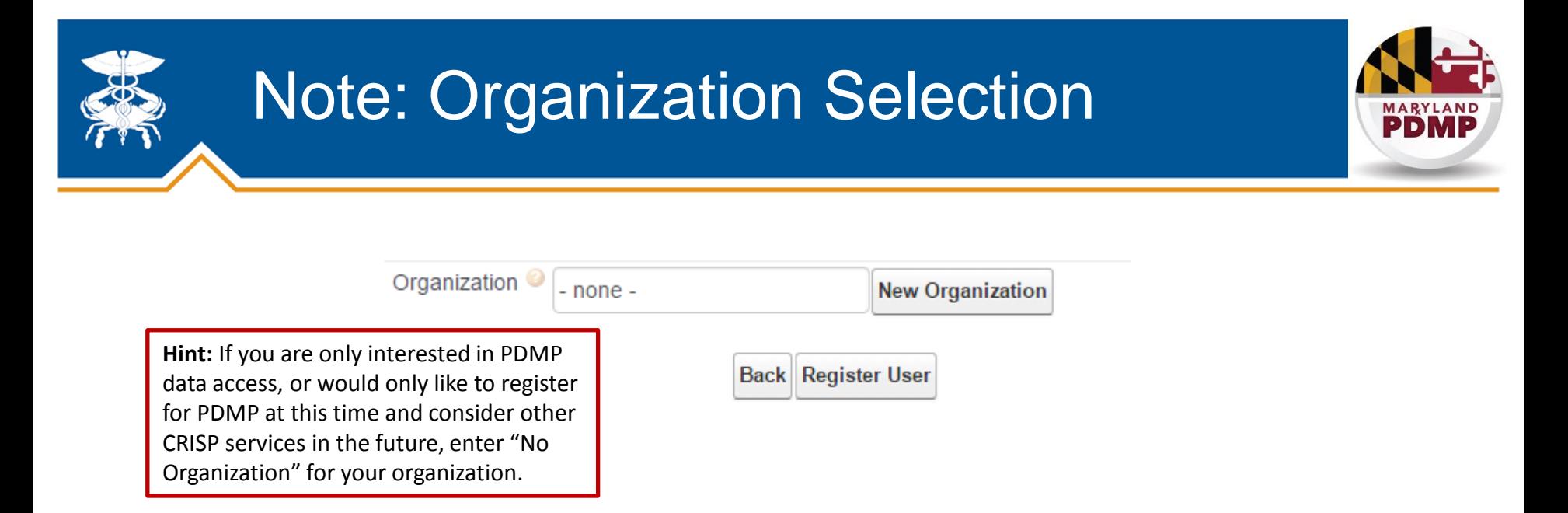

If your organization is already registered, you can locate it by beginning to type out it's name or acronym.

• If you do not see the name, but know that your organization is registered, giving the support line a quick call to find out how the organization is listed is the next best course of action.

If your organization is not already registered, select "New Organization"

• This adds an additional step to the next phase of your registration, which is called the Participation Agreement.

# Step 3: Verify Email, Select **Password**

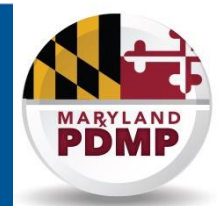

You will receive an email at the account you listed in Step 2. You will need to confirm your email address and create a new password. If you don't see the email in your inbox, check your Spam folder for: support@crisphealth.org

**Hint:** Completing this step allows you to exit the registration workflow and sign back in any time to finish the process.

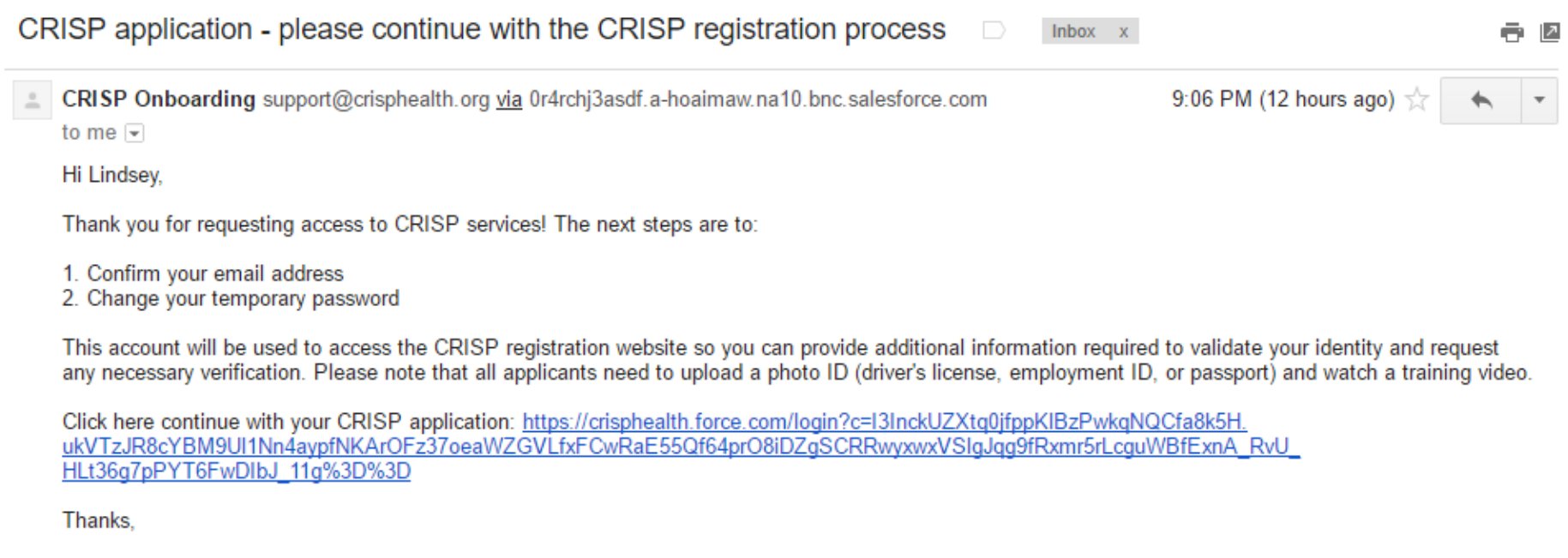

**CRISP** www.crisphealth.org 1-877-952-7477

# Optional: Upload CRISP Participation Agreement

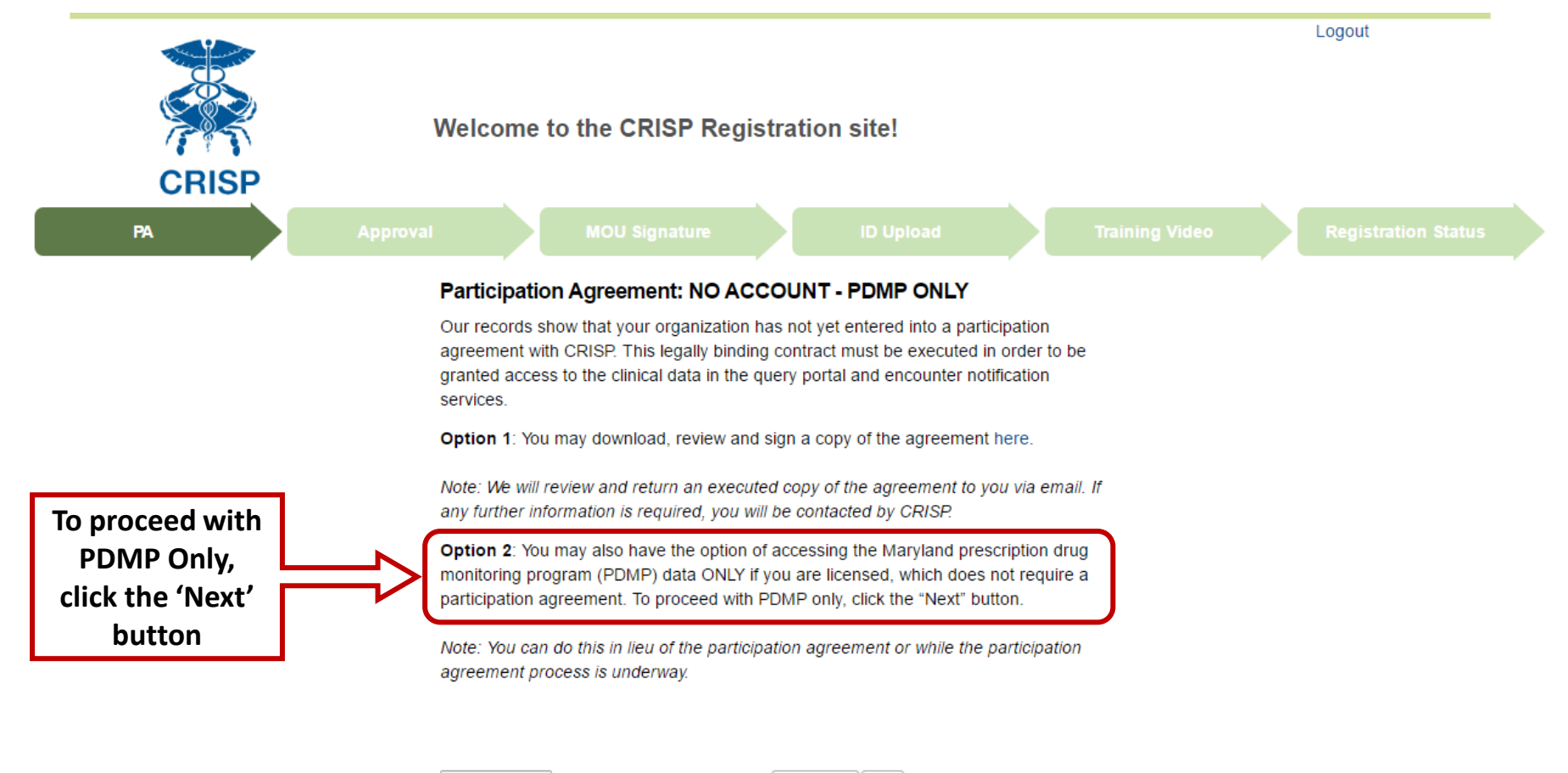

Choose File | No file chosen

**Upload PA Next** 

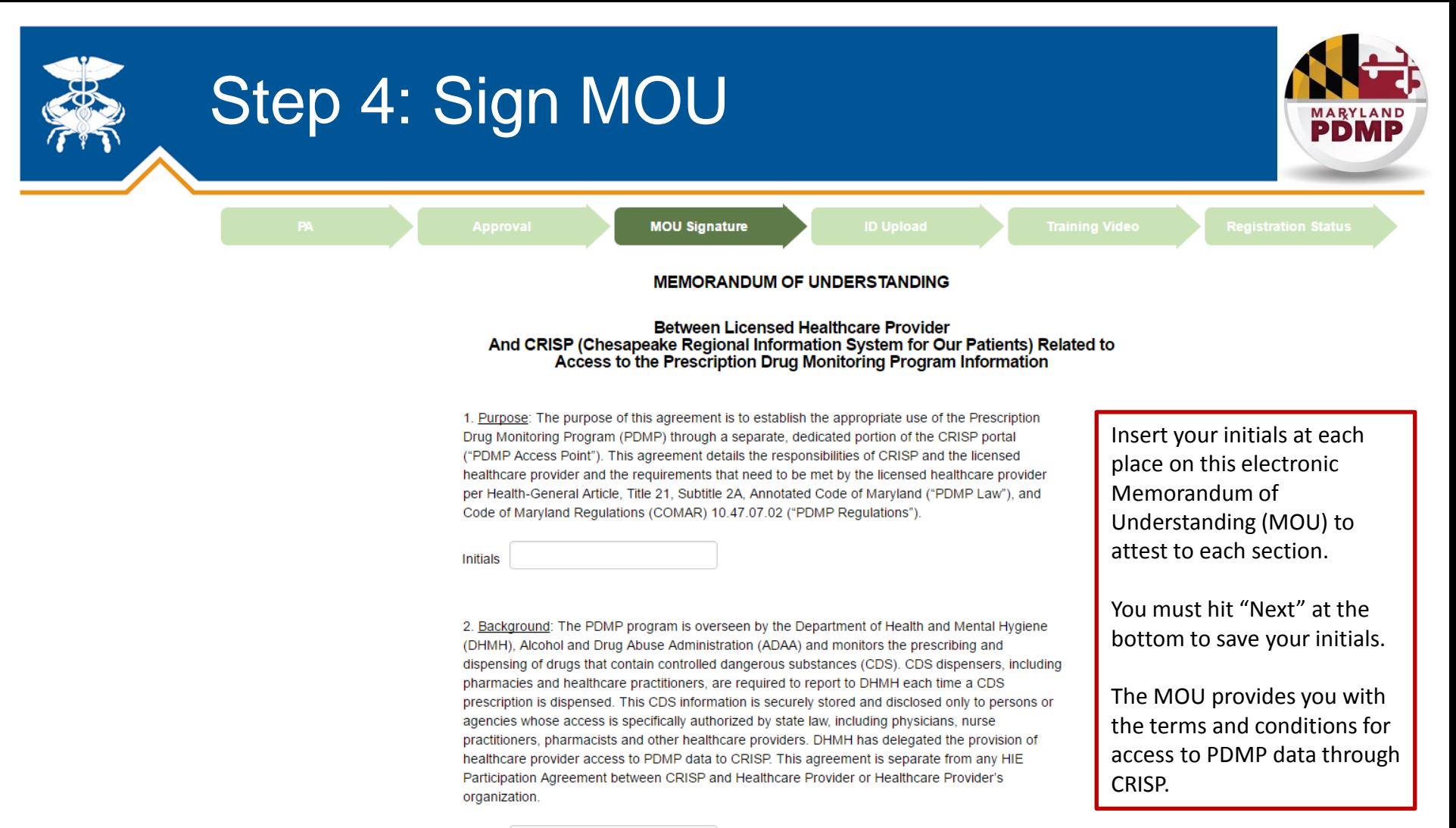

Initials

3. Responsibilities and Requirements:

CRISP shall provide Healthcare Provider with:

a) Timely and secure access to the PDMP data through CRISP's web-based portal, subject to normal down-time for maintenance or circumstances beyond CRISP's control.

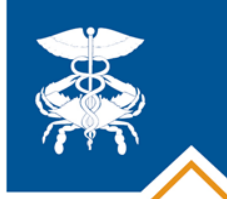

# Step 5: Upload ID

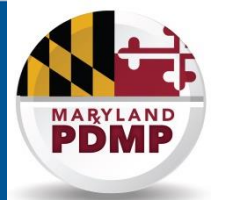

This step is used to verify the personal identity of the individual registering for a CRISP account.

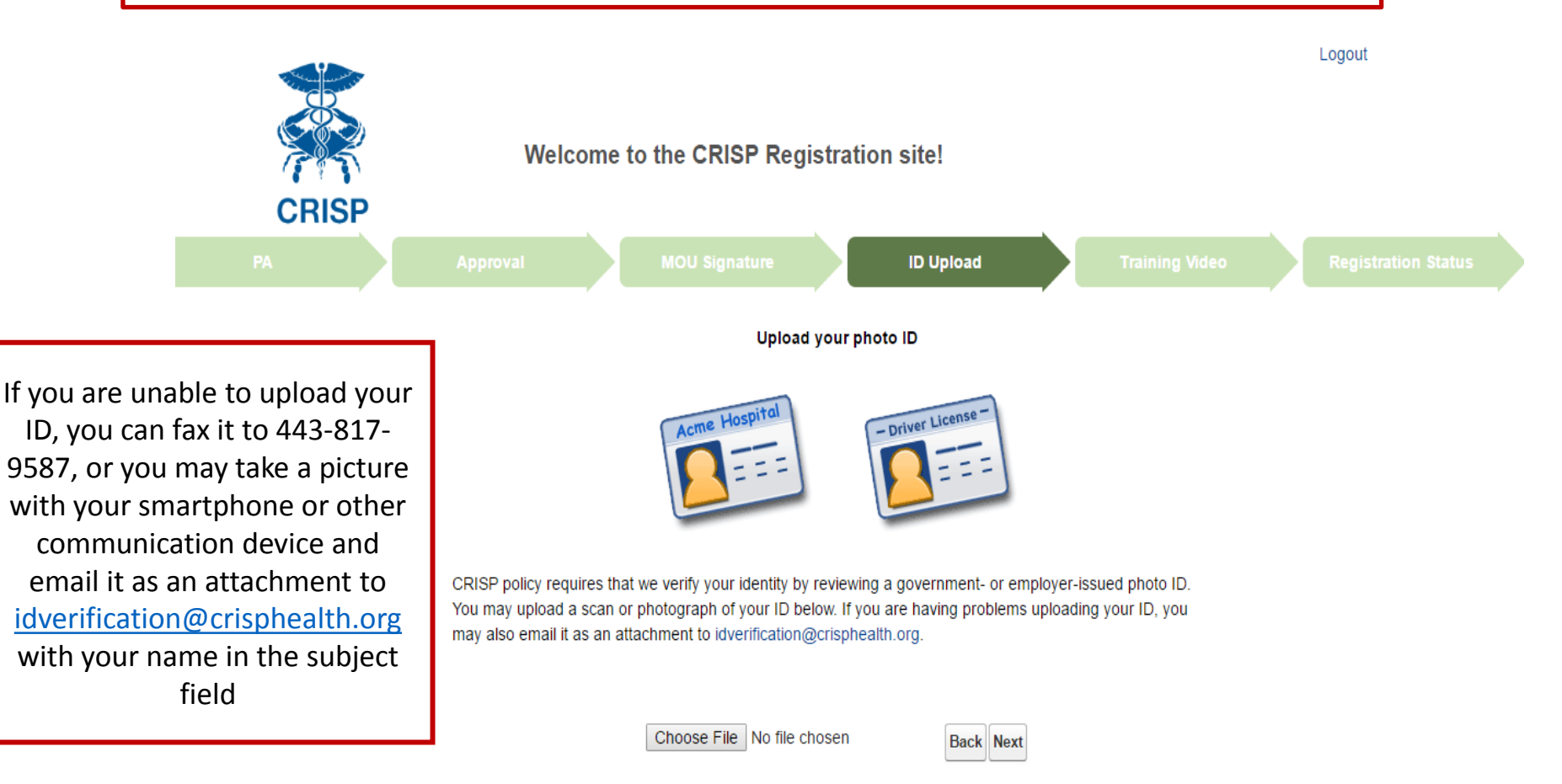

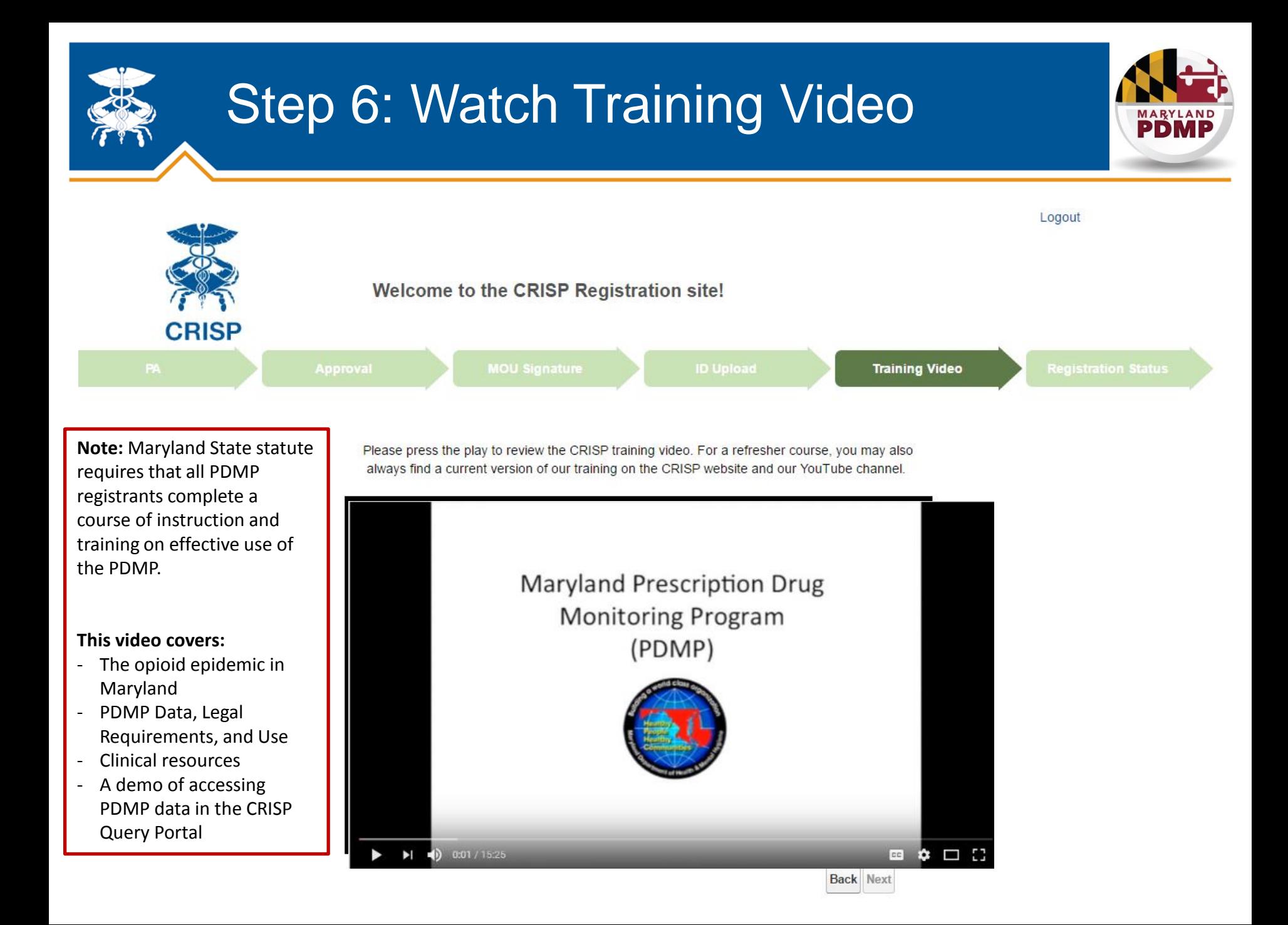

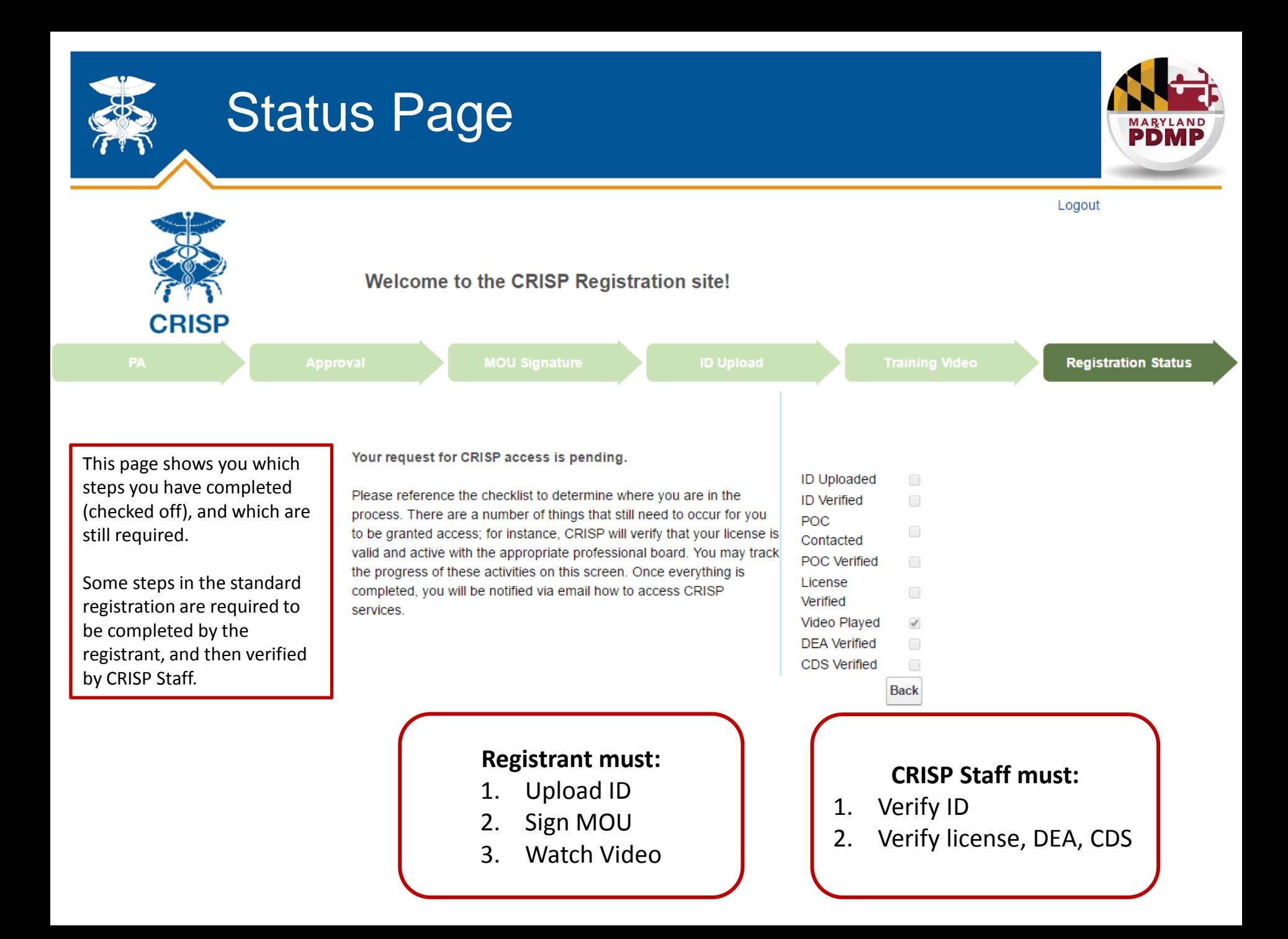

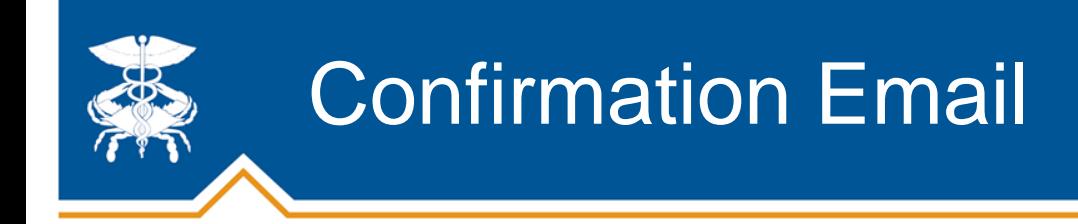

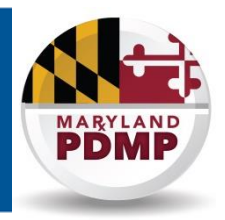

- **Once an individual has completed all steps possible during the registration**, we will automatically email you a PDMP Registration Code and you will be considered registered under the PDMP mandate.
- **Once CRISP verifies all required information**, we automatically email your unique login credentials, and you will be able to access PDMP data.

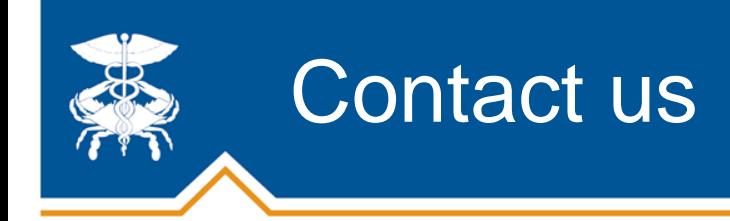

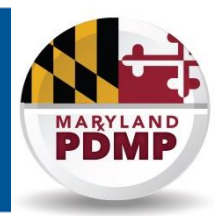

## **Registration Help:**

If you run into any issues with the webpage or your PDMP registration application, please call CRISP at **877-952-7477** Monday through Friday, 8 am to 5 pm EDT

## **PDMP Policy / Legal Help:**

If you have policy, programmatic, or legal questions about the PDMP, please contact the PDMP Office at **410-402-8686** or [dhmh.pdmp@maryland.gov](mailto:dhmh.pdmp@maryland.gov)